## **Ошибка "ManufacturingProcess.ConstructObject: Не удалось определить класс создаваемого объекта" при добавлении объекта ПОЛИНОМ в ВЕРТИКАЛЬ**

При добавлении объекта ПОЛИНОМ в ВЕРТИКАЛЬ отображается сообщение об ошибке:

> 8 ManufacturingProcess.ConstructObject: He × удалось определить класс создаваемого объекта.

Чем вызвана данная ошибка и как ее устранить?

## **Причина возникновения ошибки:**

При добавлении объекта ПОЛИНОМ в ВЕРТИКАЛЬ выбираются все связанные с текущим объектом классы. Из них выбирается класс, внешняя ссылка которого подходит к выбранному объекту справочника. Если ни одного класса с соответствующей ссылкой не найдено, выдается указанное выше сообщение об ошибке.

## **Пример 1:**

Такое сообщение пользователь может увидеть при отсутствии связи между текущим и создаваемым под ним объектом - например, при попытке добавления под операцию мехобработки (класс mex\_oper) объекта из группы «Сборочное оборудование» справочника ПОЛИНОМ:

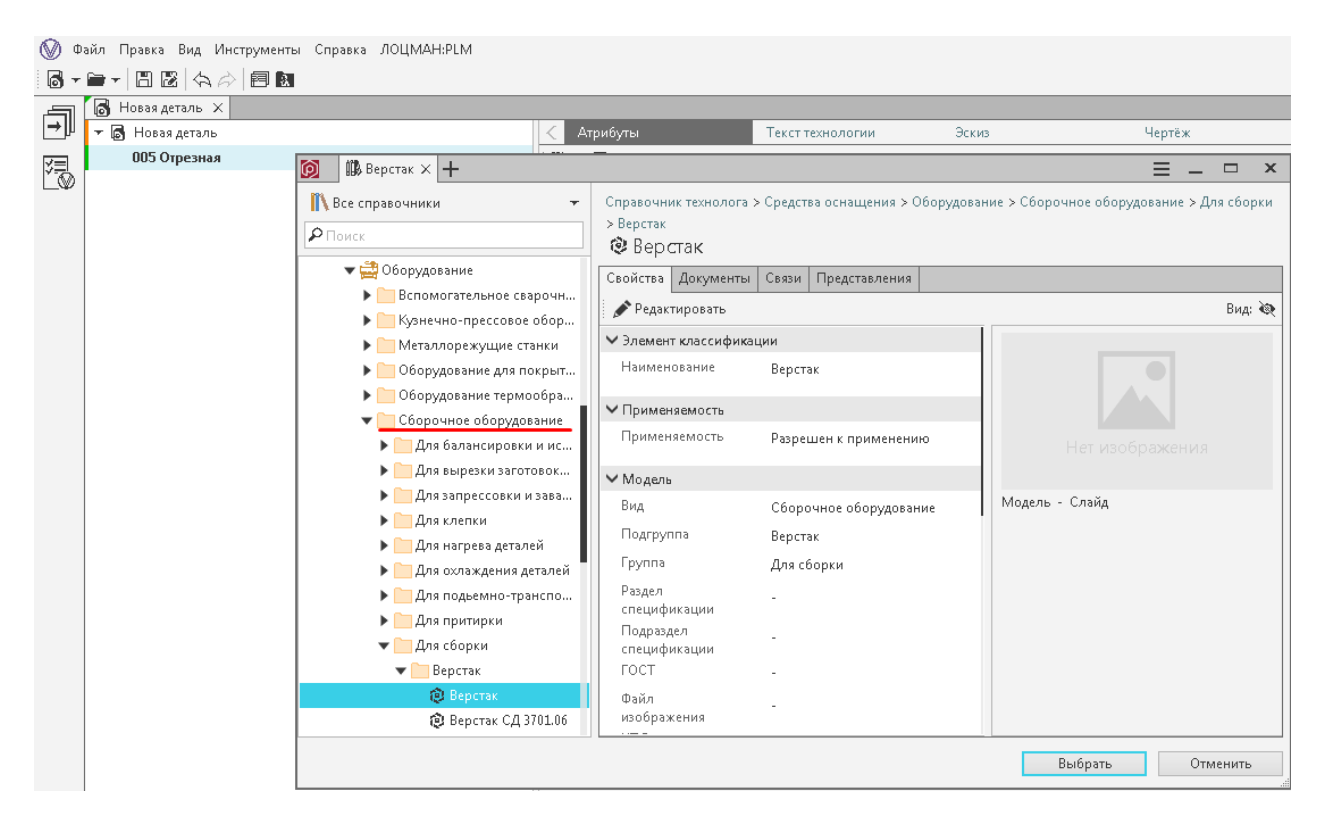

В данном случае причина ошибки заключается в том, что под классом mex\_oper должен быть создан объект класса sbr\_hardware (Оборудование сборки), но этого не произойдет, т.к. между классом mex\_oper и sbr\_hardware отсутствует необходимая связь. Класс mex\_oper не является родительским классом для sbr\_hardware:

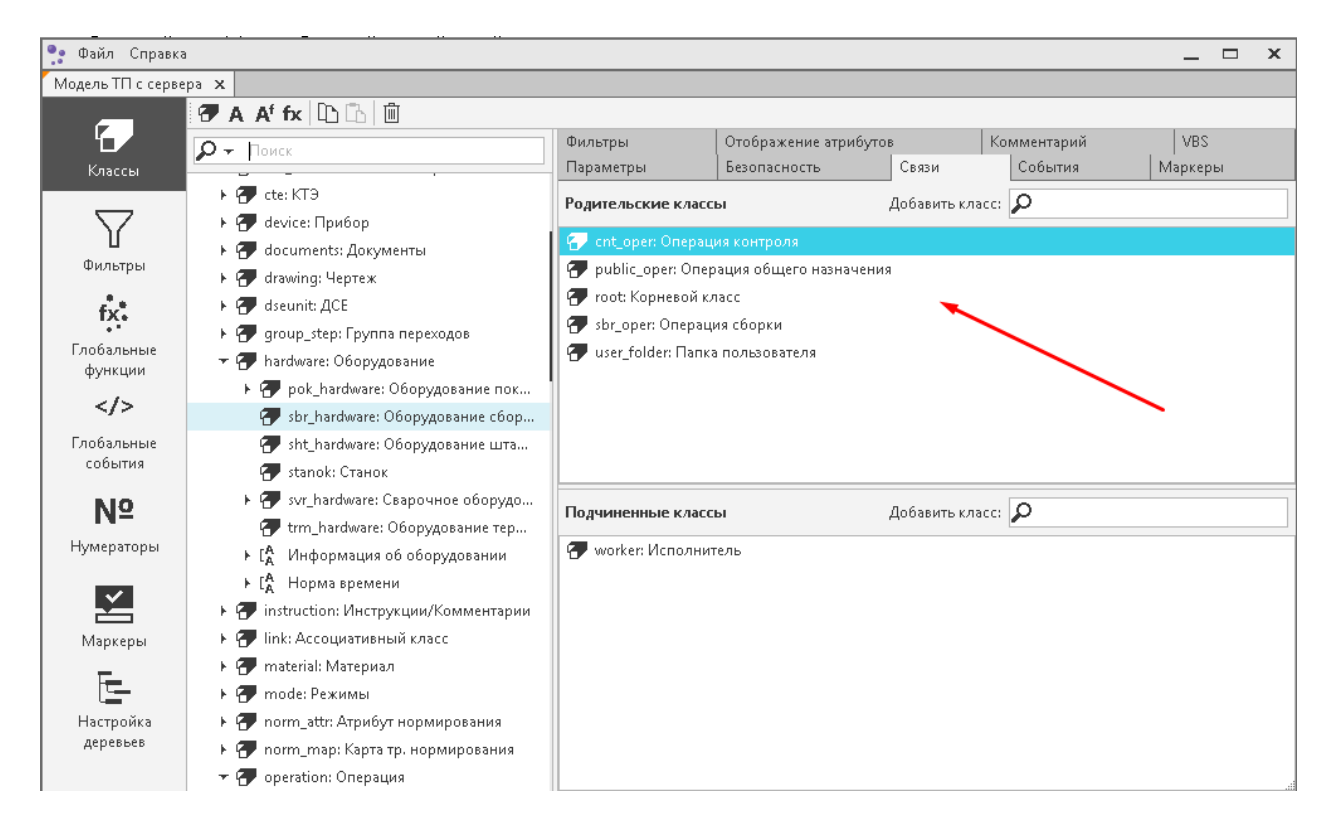

Если все же по каким-то причинам существует необходимость в создании объекта, связь с которым отсутствует, то для этого следует установить соответствующие связи в модели ВЕРТИКАЛЬ.

## **Пример 2:**

Также ошибка может возникнуть в случае, когда в модели ВЕРТИКАЛЬ не найден класс, внешняя ссылка которого соответствует выбранному объекту – например при попытке добавления под операцию svr\_oper (Операция сварки) объекта из группы справочника ПОЛИНОМ «Вспомогательное сварочное оборудование»

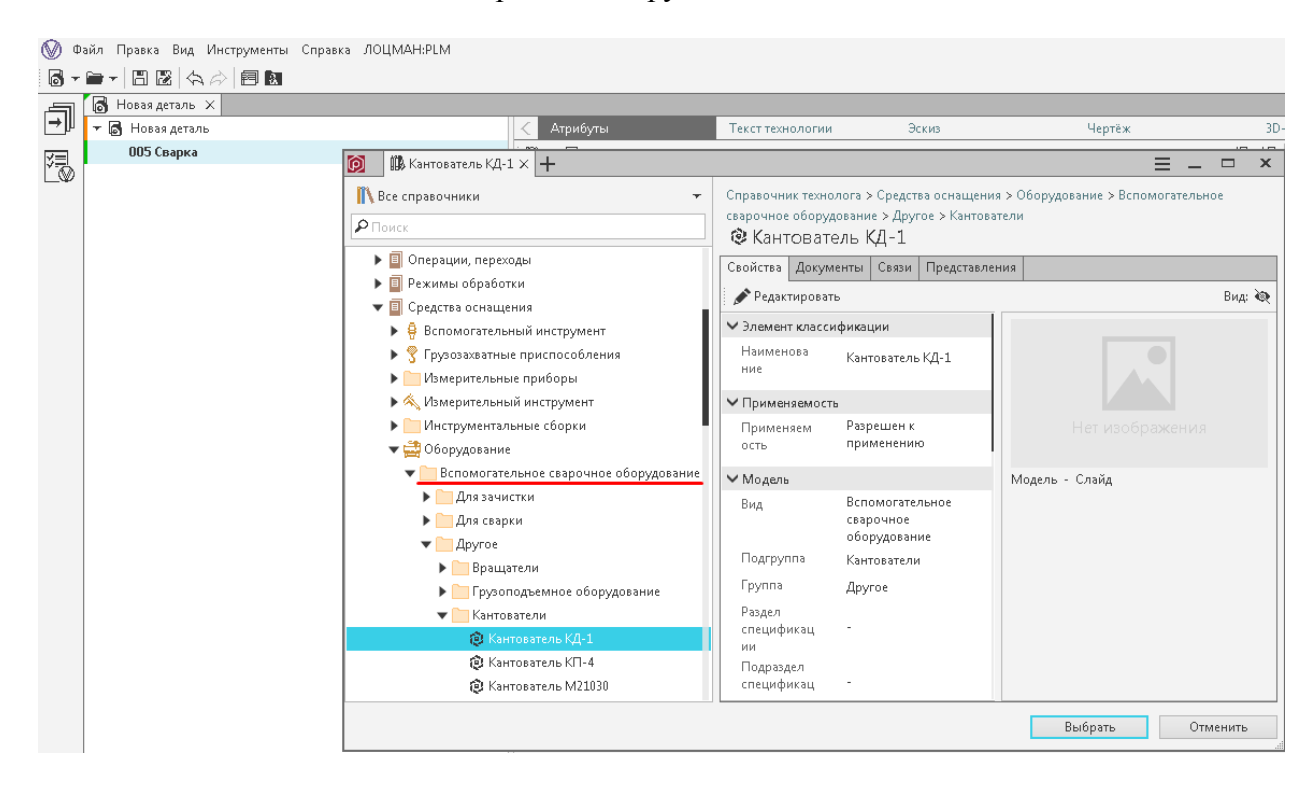

Причина ошибки в данном случае в том, что среди классов модели ВЕРТИКАЛЬ не найден класс, ссылка которого соответствовала бы объекту группы "Вспомогательное сварочное оборудование" справочника ПОЛИНОМ.

Решением в данном случае будет добавление ссылок на группу справочника ПОЛИНОМ в модели ВЕРТИКАЛЬ:

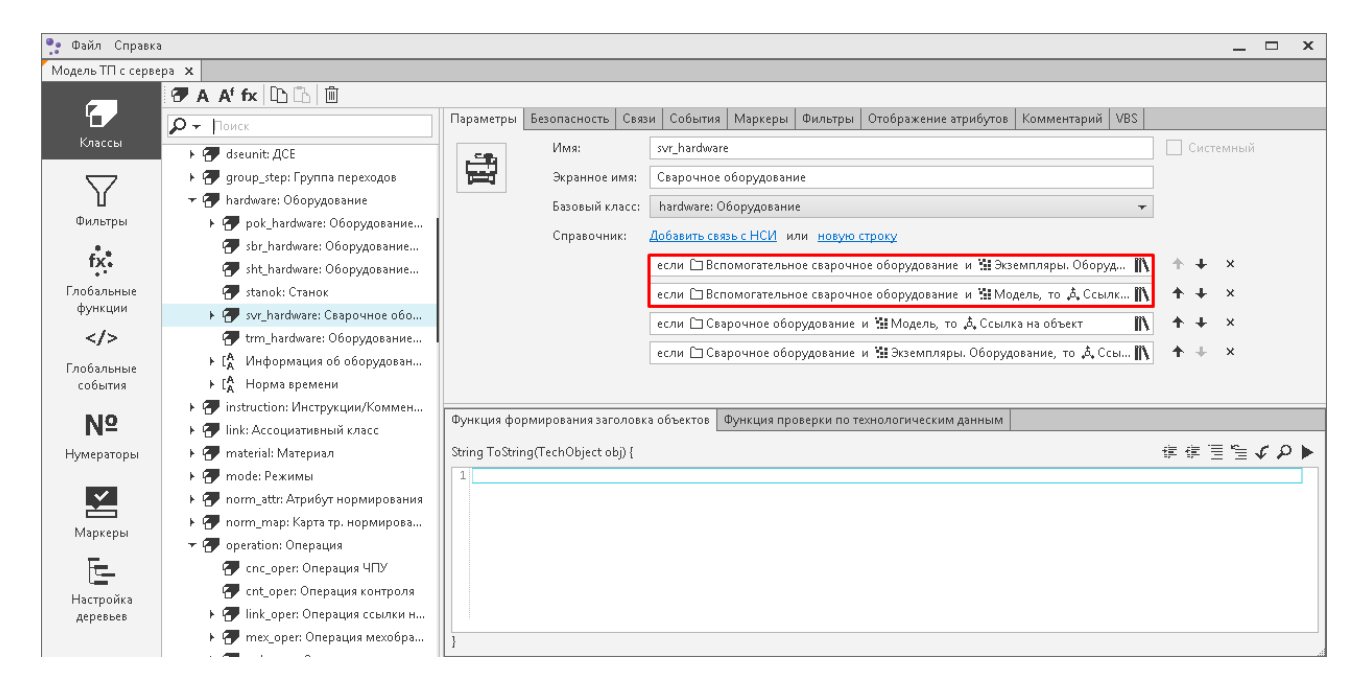